# **Dell Inspiron 15 3000 Series преносим компютър**

## **Кратко ръководство на потребителя**

## **ПОДГОТОВКА ЗА РАБОТА**

#### **Допълнителна информация**

За да се свържете с Dell относно продажба, техническа поддръжка или въпроси свързани с обслужването на клиенти, посетете dell.com/ContactDell.

#### **1. Свързване на захранващия адаптер към компютър**

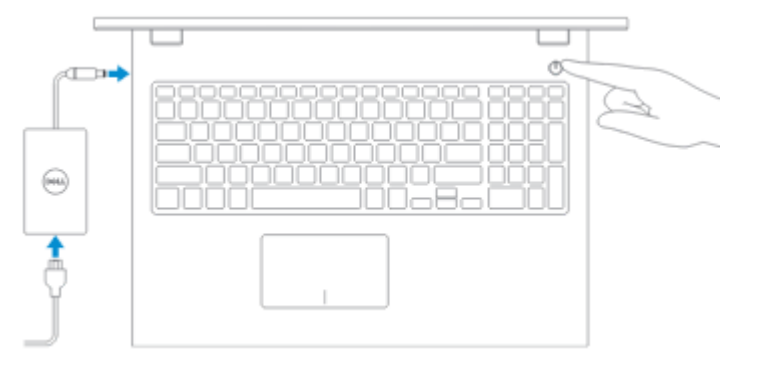

**2. Завършване конфигурирането на Windows**

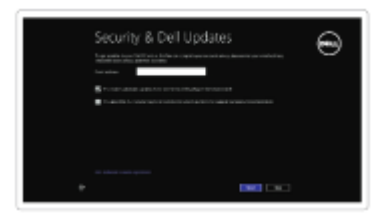

Активиране на защита

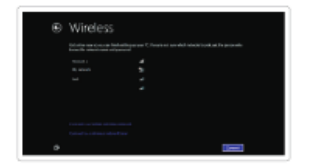

Конфигуриране на безжичната мрежа

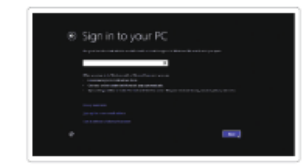

Вписване във Microsoft акаунта или създаване на локален акаунт

### **3. Запознаване с ресурсите**

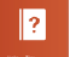

Help – Tips (Помощ и Съвети)

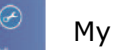

My Dell

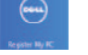

Регистрирайте вашия компютър

## **ХАРДУЕРНИ КОМПОНЕНТИ**

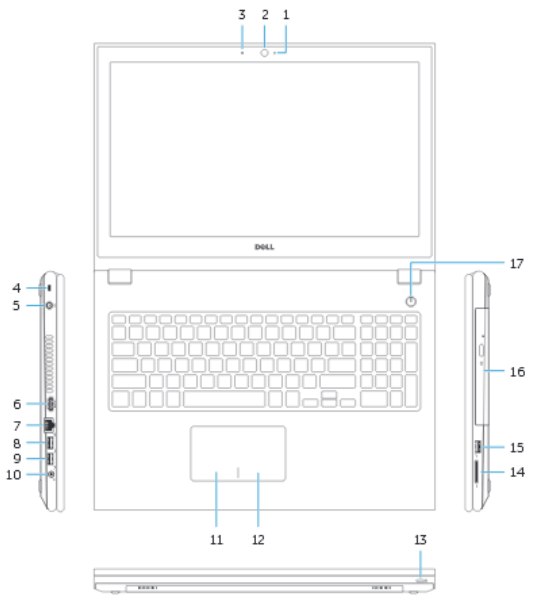

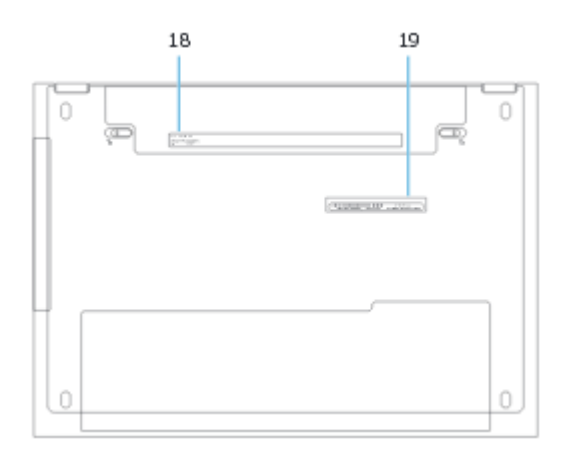

- 1. Индикатор за активността на камерата
- 2. Камера
- 3. Микрофон
- 4. Слот за кабел против кражба
- 5. Порт за захранващия адаптер
- 6. HDMI порт
- 7. Мрежов порт
- 8. USB 2.0 порт
- 9. USB 3.0 порт
- 10. Порт за слушалки
- 11. Ляв клик
- 12. Десен клик
- 13. Индикатор за статуса на батерията/захранването
- 14. Четец за карти памет
- 15. USB 2.0 порт
- 16. Оптично устройство
- 17. Power бутон
- 18. Регулаторен етикет
- 19.Сервизен етикет

## **БЪРЗИ БУТОНИ**

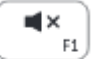

Спира звука

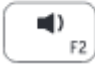

Намалява звука

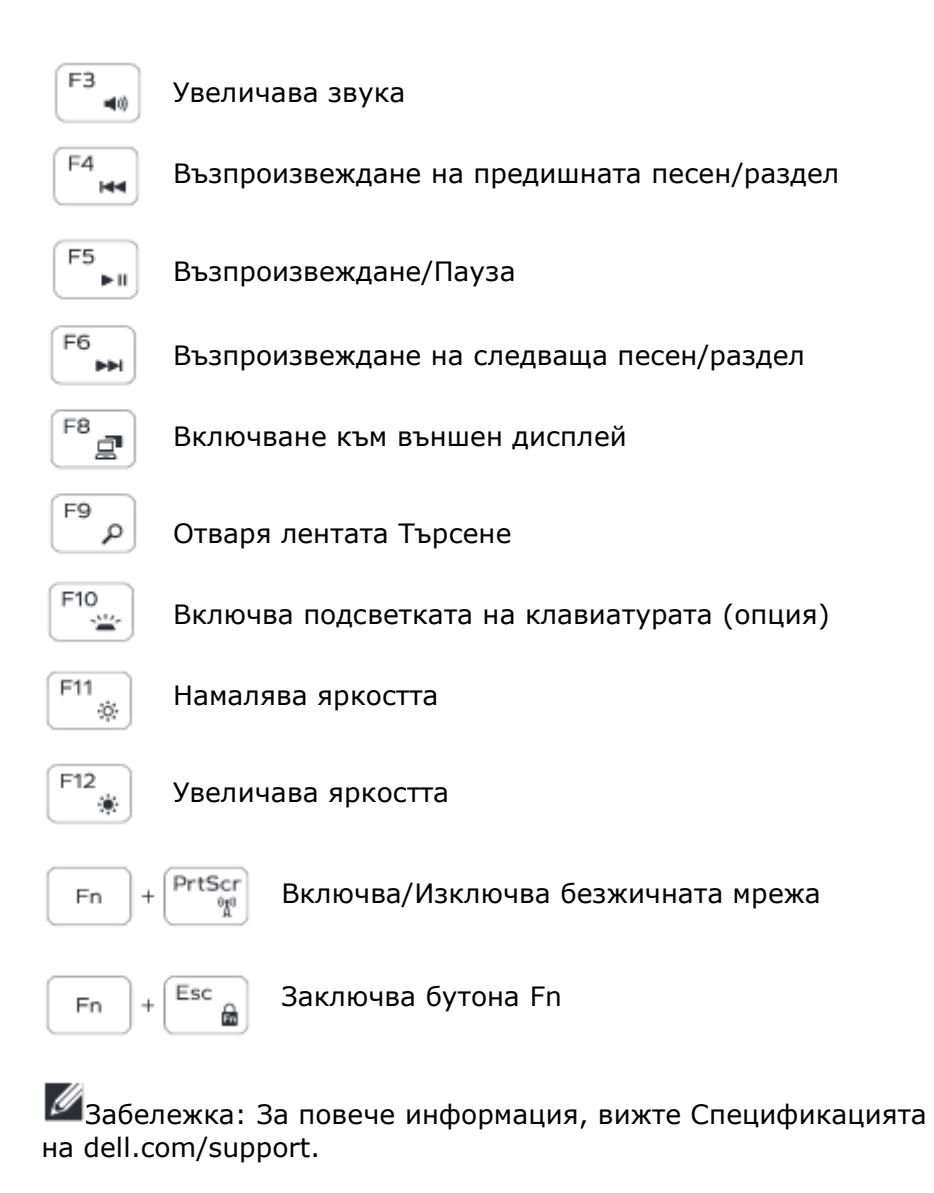

*Допълнителна информация за продукта и декларация за съответствие може да бъде намерена на: [www.polycomp.bg](http://www.polycomp.bg/)*